## **Connexion à I-Prof**

1. Directement à partir du site internet [\(https://www.ac-nantes.fr/\)](https://www.ac-nantes.fr/) puis Intranet ETNA (dans accès rapide)

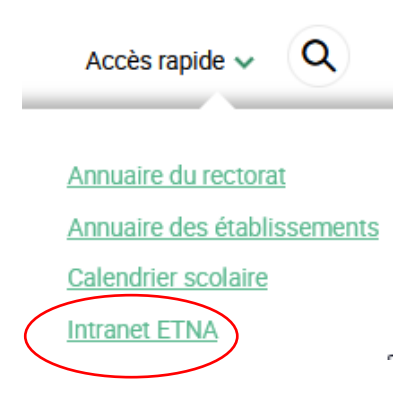

2. Authentification :

Tapez la première lettre de votre prénom et votre nom (sans espaces) ex : cdupont

3. Entrez votre mot de passe :

C'est votre NUMEN (tapez les lettres en majuscules) ou un mot de passe qui vous est personnel si vous l'avez déjà changé.

4. Cliquez I-Prof dans le cadre à droite de l'écran.

Cliquez sur I-Prof Enseignant

5. Allez dans Les Services

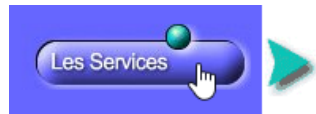

Utilisez les services applicatifs internet : SIAP pour vos demandes de promotion. SIAM pour vos demandes de mutation, SIAC pour vous inscrire à des concours...

6. Choisissez SIAM

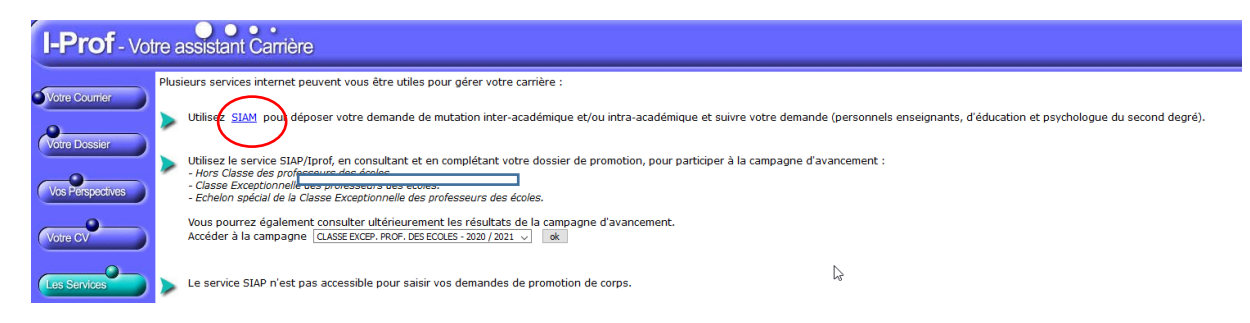

7.

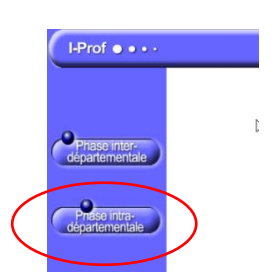